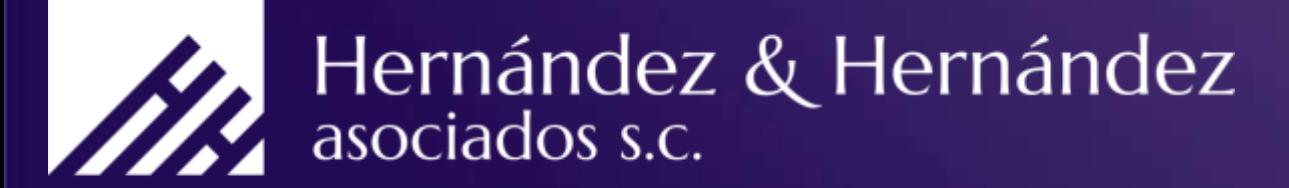

Contadores Públicos y Consultores de Negocios

www.hyh.com.mx

### Tutorial: Cambios facturación 3.3

- Hemos creado un pequeño tutorial para ayudarle a llenar los nuevos campos que aparecen en ésta versión para que pueda empezar a generar sus documentos.
- Tiene que actualizar los datos que se muestran en las siguientes diapositivas para que pueda expedir correctamente los documentos.

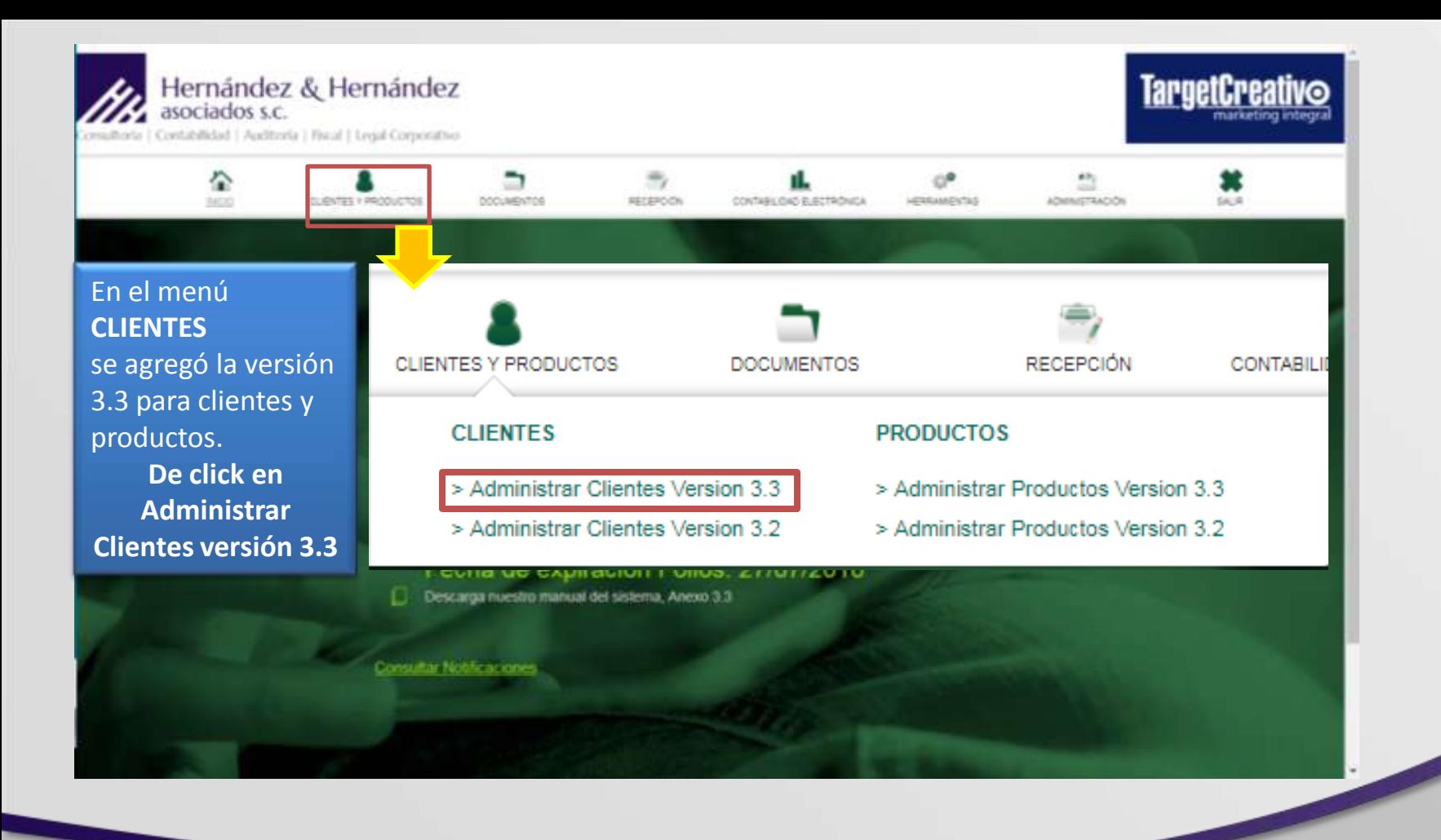

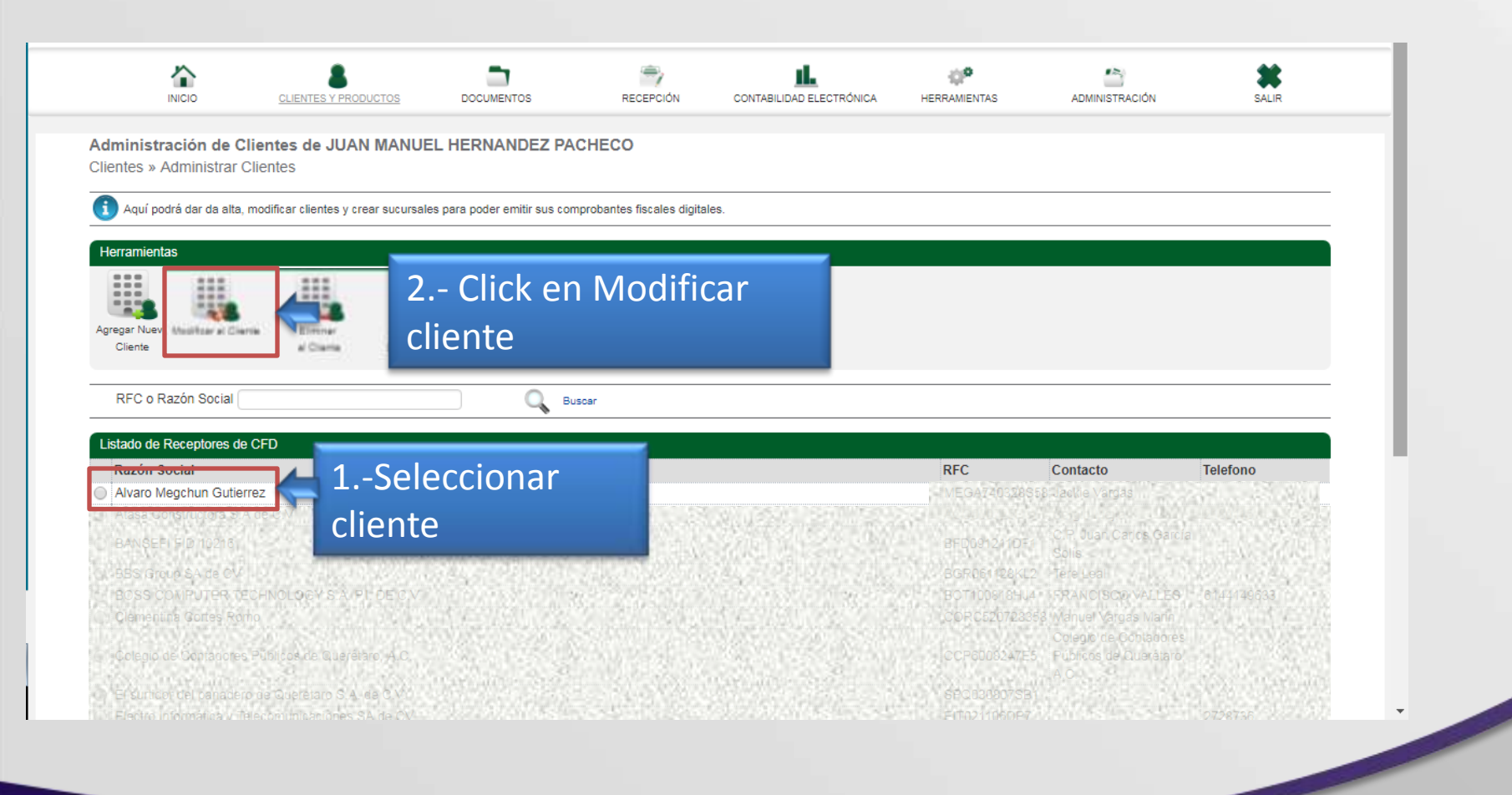

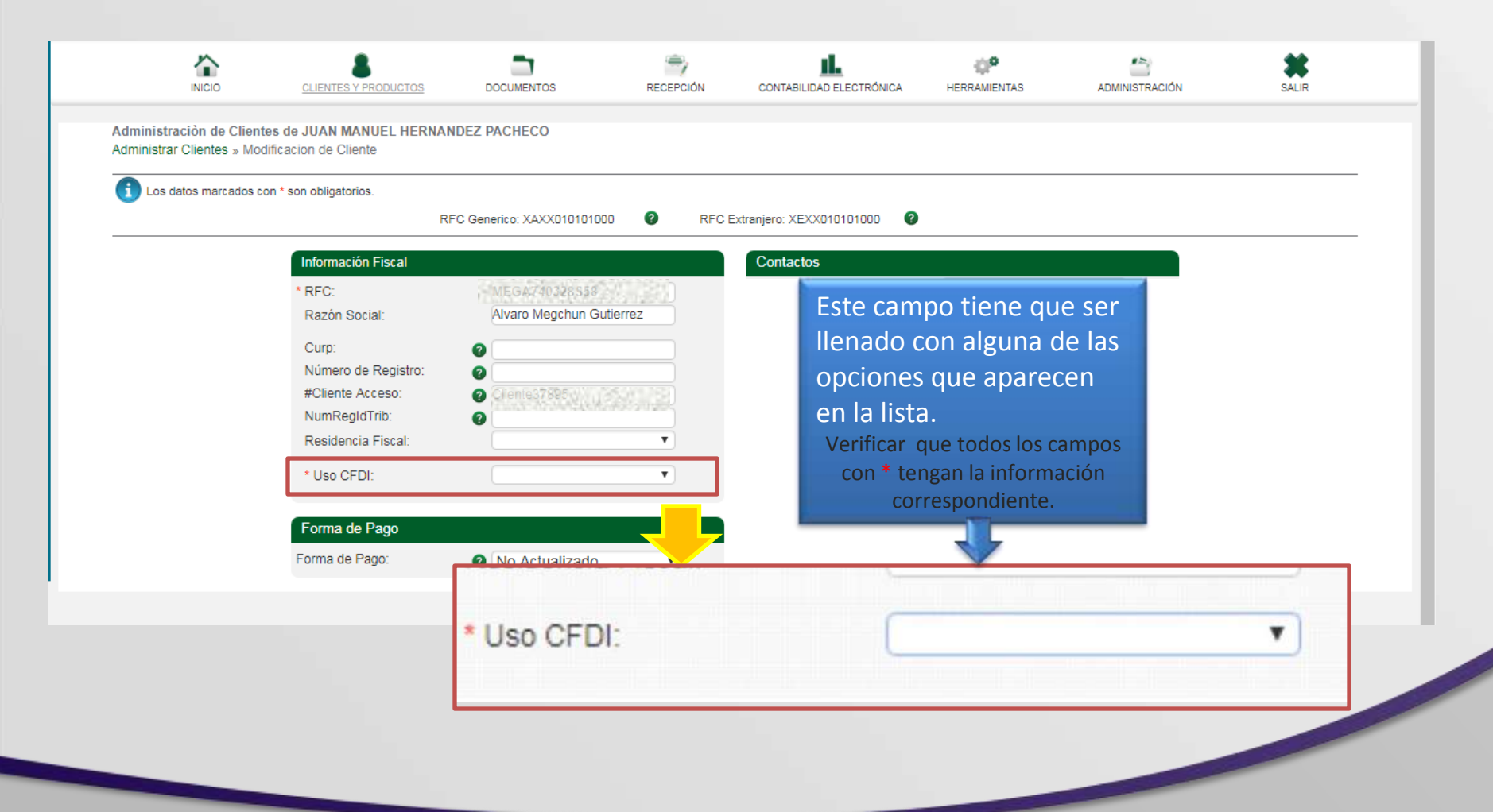

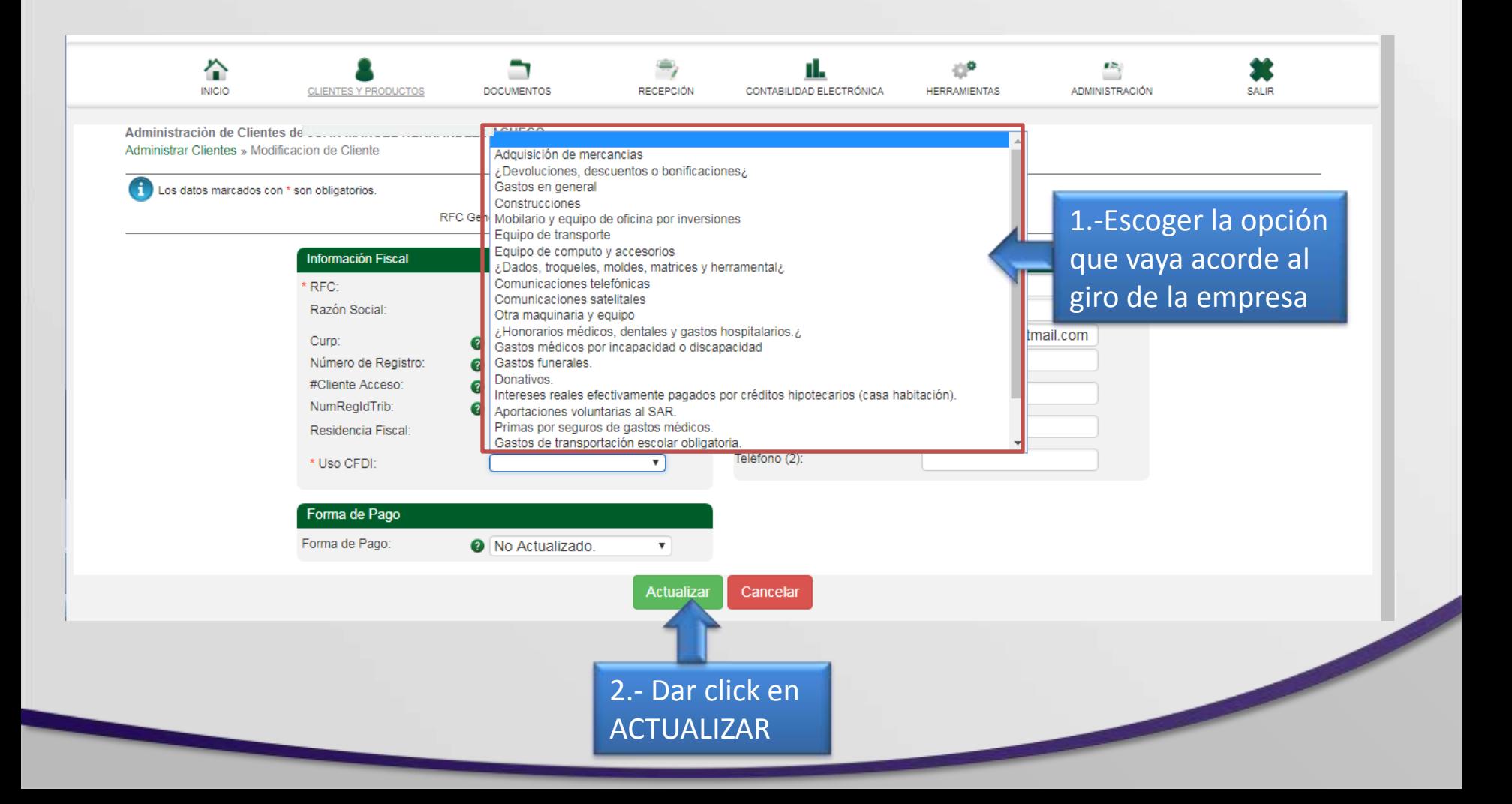

#### Ya que están actualizados los datos anteriores, ir a la opción **ADMINISTRACIÓ**N y después al apartado **MI EMPRESA-DATOS FISCALES**

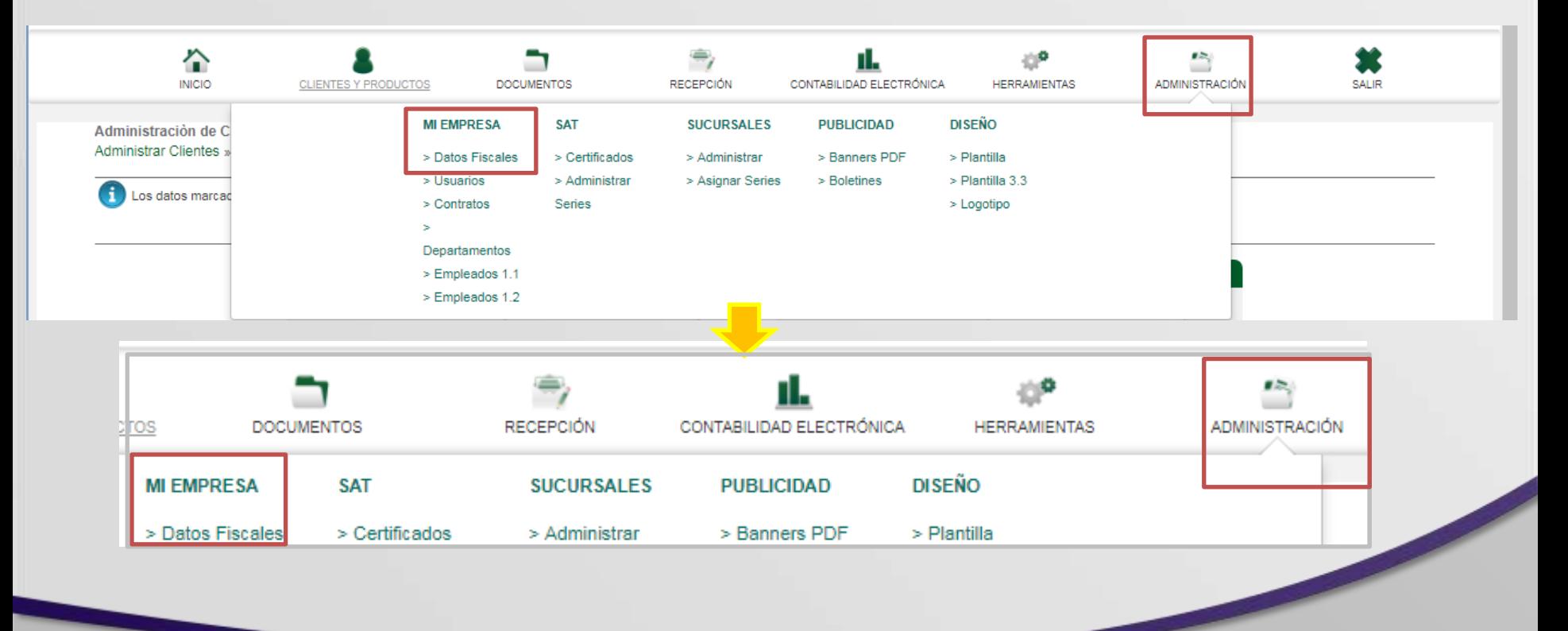

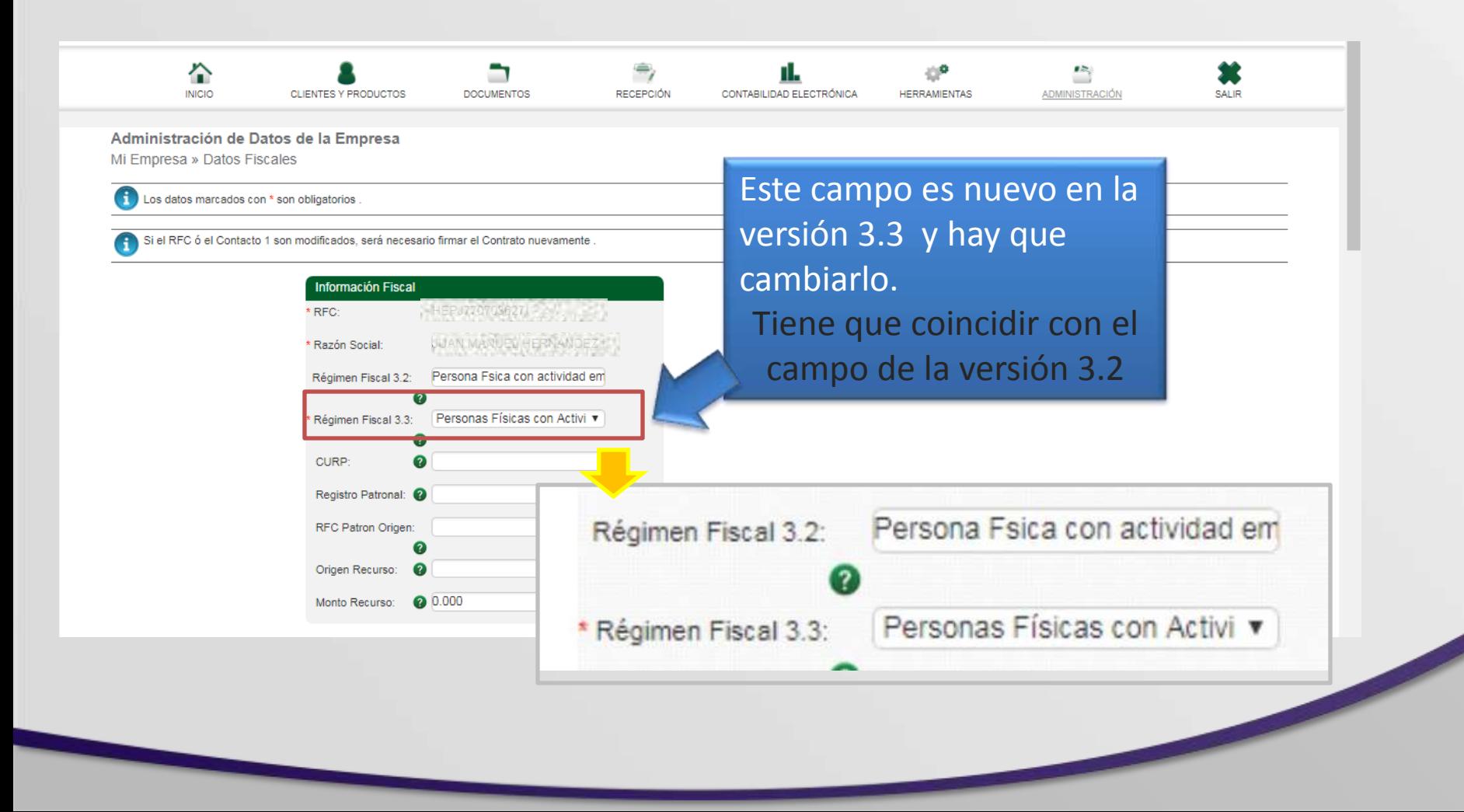

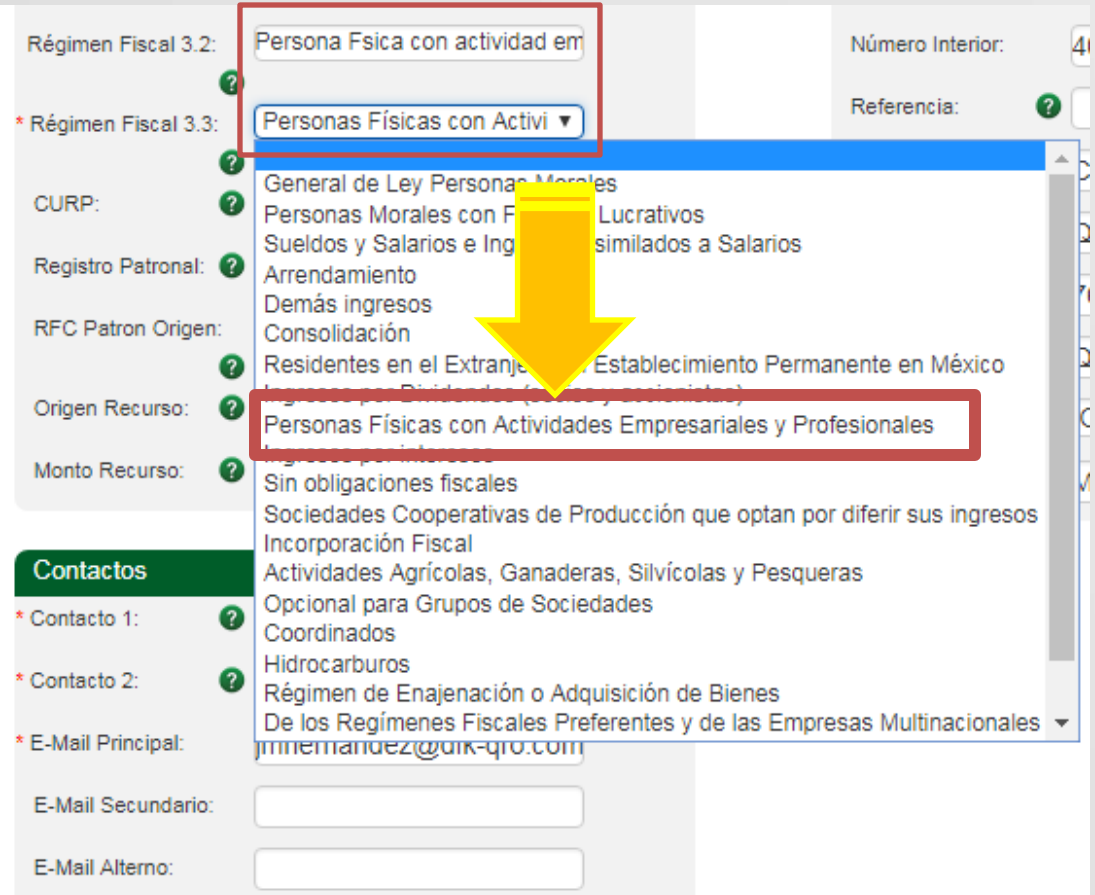

Dar click en la casilla para que despliegue las opciones. Al escoger la opción dar click en ACTUALIZAR

#### Al actualizar los datos anteriores entrar a la opción **DOCUMENTOS 3.3-NUEVO DOCUMENTO**

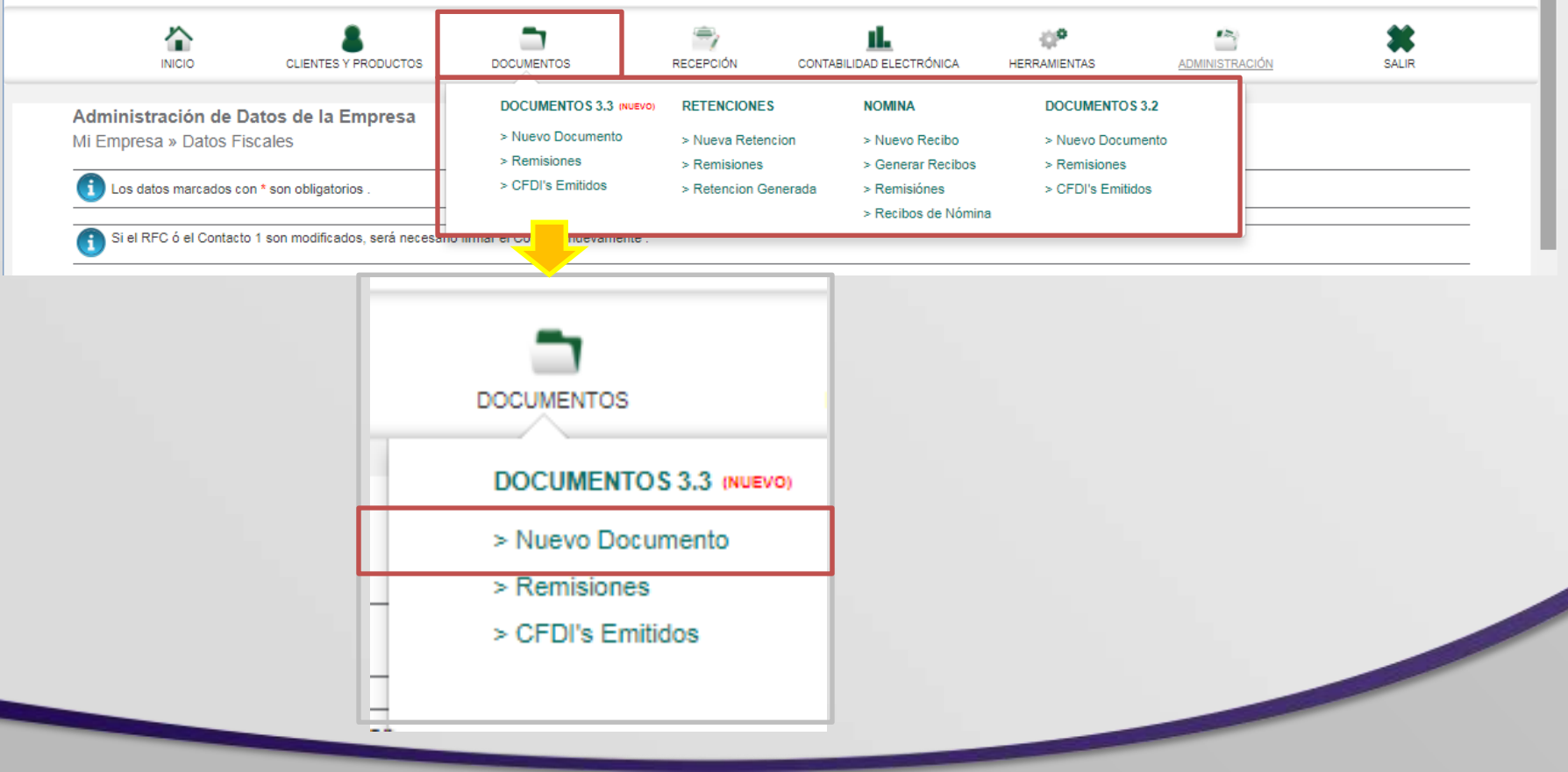

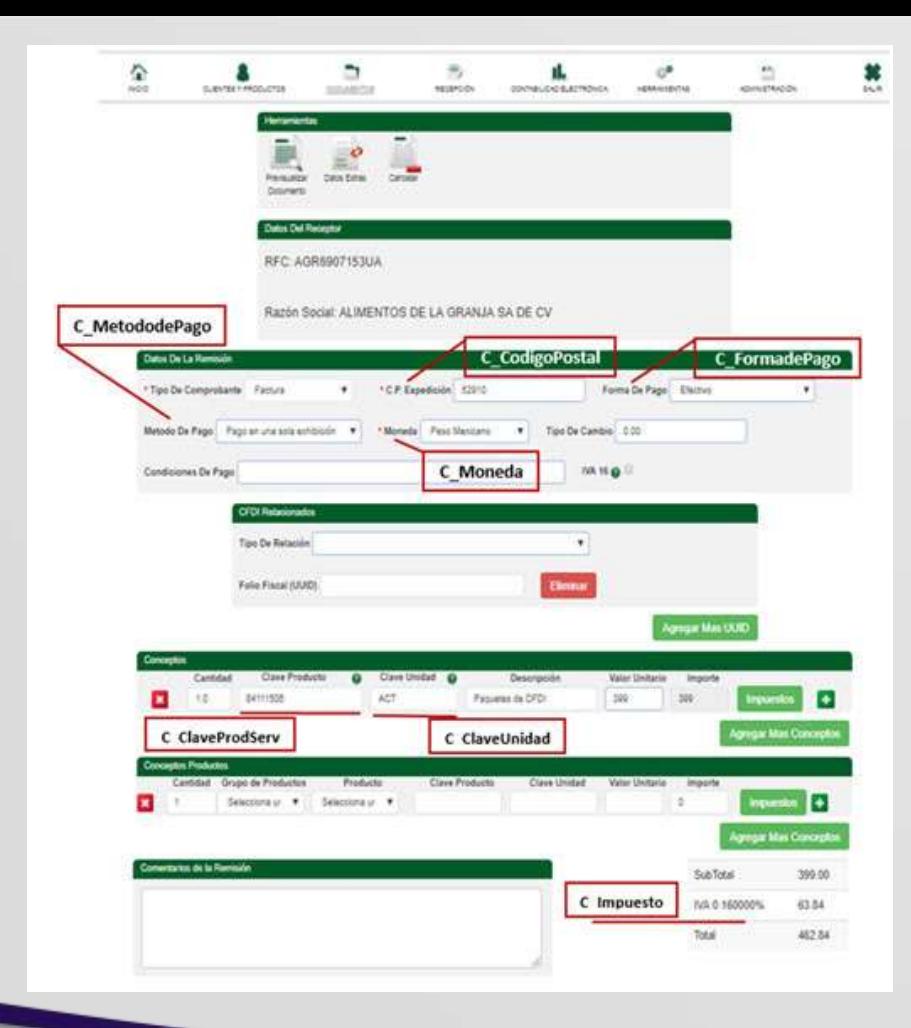

Para generar tus documentos en la Nueva Factura 3.3 debes tomar en consideración que el llenado debe basarse en la información de los nuevos catálogos emitidos por el SAT, como se muestran en la imagen izquierda.

## Ligas de búsqueda

- Para facilitar la búsqueda de las claves de tus productos y servicios, puedes ingresar en las siguientes ligas:
- **Búsqueda en el Catálogo de Productos y Servicios:** <http://200.57.3.46:443/PyS/catPyS.aspx>
- **Tutorial para el Catálogo de Productos y Servicios:** <https://youtu.be/fKTMmWWvD0A>
- **Catálogos completos para todos los campos requeridos en la Nueva Factura:** [http://www.sat.gob.mx/informacion\\_fiscal/factura\\_electronica/Documents/catCFDI.xls](http://www.sat.gob.mx/informacion_fiscal/factura_electronica/Documents/catCFDI.xls)
- **Para mayor información sobre la Nueva Factura ingresa a la página del SAT en:** [http://www.sat.gob.mx/informacion\\_fiscal/factura\\_electronica/Paginas/Anexo\\_20\\_vers](http://www.sat.gob.mx/informacion_fiscal/factura_electronica/Paginas/Anexo_20_version3.3.aspx) [ion3.3.aspx](http://www.sat.gob.mx/informacion_fiscal/factura_electronica/Paginas/Anexo_20_version3.3.aspx)

### Complementos de pago facturación 3.3

- La Nueva Factura 3.3 **requiere a todos los contribuyentes** a relacionar el pago de todos los documentos emitidos cuando el pago no se realice en una sola exhibición, esta facilidad estará condicionada a que una vez que se reciba el pago o pagos se deberá emitir por cada uno de ellos un CFDI al que se incorporará el "Complemento para pagos" a que se refiere la regla 2.7.1.35 de la RMF. Para mayor información ingresa a la página del SAT en:
- [http://www.sat.gob.mx/informacion\\_fiscal/factura\\_electronica/Paginas/Recepcio](http://www.sat.gob.mx/informacion_fiscal/factura_electronica/Paginas/Recepcion_de_pagos.aspx) [n\\_de\\_pagos.aspx](http://www.sat.gob.mx/informacion_fiscal/factura_electronica/Paginas/Recepcion_de_pagos.aspx)

# Cualquier duda puede comunicarse con nosotros para apoyarlo.